**Epik Instructivo Tabla de Situación Académica**

**Universidad EAFIT**

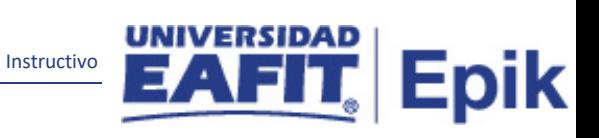

## Contenido

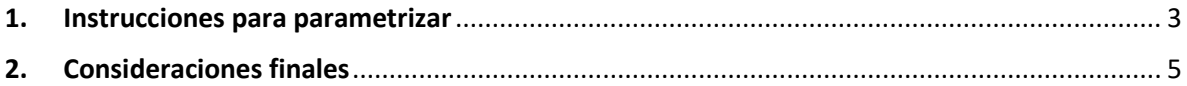

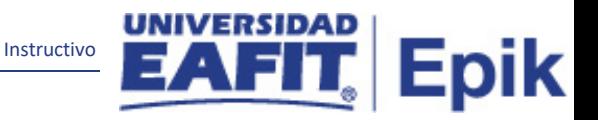

## <span id="page-2-0"></span>**1. Instrucciones para parametrizar**

**Tabla de parametrización:** permite definir los códigos de situación académica que serán aplicados por grado académico a los Estudiantes.

**Ruta de Parametrización:** Menú Principal > Definición de SACR > Datos de Productos > Registros del Alumnado > Premios y Situación Académica > Tabla de Situación Académica

**Periodicidad de parametrización:** la Tabla de Situación Académica, se parametriza por área y a demanda.

**Insumos para la parametrización:** Para esta parametrización no se requiere insumos adicionales

**Listado de parametrizaciones requeridas:** Para el ciclo efectivo lectivo no se requieren parametrizaciones

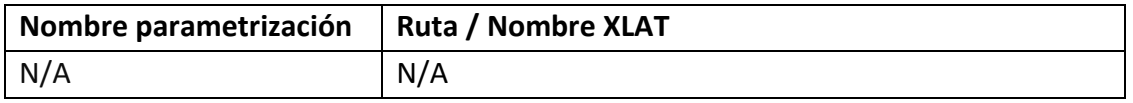

**Descripción de campos que aplican en la parametrización:**

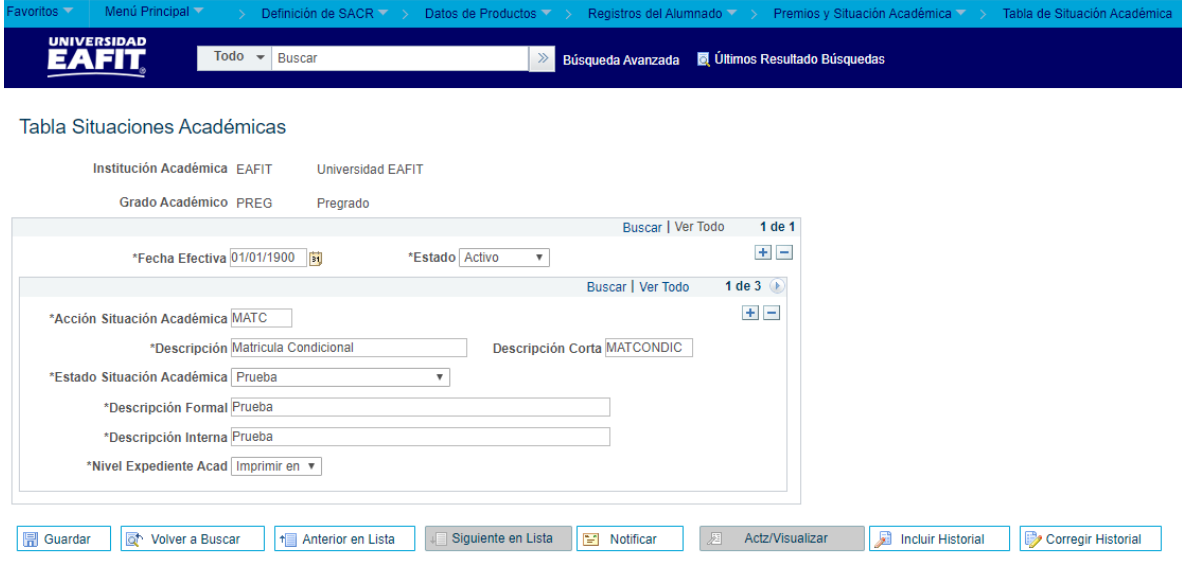

*Imagen 1: Tabla Situaciones Académicas*

De acuerdo a la *Imagen 1* se describen los siguientes campos:

**1. Institución Académica:** Identificación única dentro del sistema de la organización, el cual es de mínimo cinco (5) caracteres; para la implementación de Epik, en PeopleSoft se definió "EAFIT".

Instructivo

**2. (\*) Grado Académico:** Es el nivel de estudio en los que se agrupan las diferentes ofertas de los programas que tiene la Universidad. Para la implementación de Epik, PeopleSoft en EAFIT se han definido los siguientes

grados académicos: Pregrado, Especializaciones, Maestrías, Doctorados, Idiomas y Educación a lo largo de la Vida.

**3. (\*) Fecha Efectiva:** fecha en la que empieza a regir la parametrización que se está dando, para la primera parametrización siempre se va a utilizar la fecha 01/01/1900.

DD-MM-AAAA, Indica al sistema a partir de cuándo se hace efectivo un registro o hasta cuando ya no lo es.

- **4. (\*) Estado:** es para determinar si la fecha efectiva se encuentra Activa(A) o Inactiva(I), a menos que haya un cambio en la parametrización, este estado siempre estará en Activo.
	- En caso de que la parametrización se inactive, se deberá crear un nuevo registro para cambiar el estado.

• En caso de que la parametrización cambie, se agrega un nuevo registro con la fecha efectiva del día en que se realice el cambio.

- **5. (\*) Acción Situación Académica:** código de 4 caracteres con el cual se identificarán las diferentes acciones de situación académica.
- **6. (\*) Descripción:** nombre que se le dará a las diferentes situaciones académicas. Este campo permite 30 caracteres.
- **7. Descripción Corta:** resumen de la descripción, lo ideal es que dé a entender la acción de situación académica creada, este campo permite 10 caracteres.
- **8. (\*) Estado Situación Académica:** este campo es un XLAT Parametrizable (se pueden definir nuevos valores) que permite categorizar las situaciones académicas definidas. Este campo es netamente informativo.
- **9. (\*) Descripción Formal:** se indica la descripción de las situaciones académicas, de una forma más completa y explicita, este campo permite 50 caracteres.

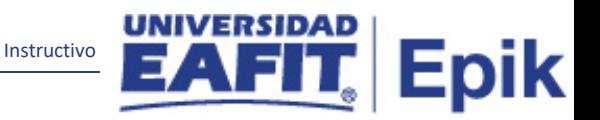

**10. (\*) Descripción Interna:** se indica la descripción interna de las situaciones académicas, este campo permite 50 caracteres.

**11. (\*) Nivel Expediente Acad:** para este campo, siempre se recomienda dar clic en la lista desplegable y seleccionar la opción "Imprimir en Oficial".

## <span id="page-4-0"></span>**2. Consideraciones finales**

No aplica.